## Сервисы Web 2.0

© Наталья Сергеевна Баранова, методист ЦИО СПб АППО Октябрь, 2010 Санкт-Петербург

# Технологии, определяющие будущее образования

Международный консорциум New Media Consortium (NMC) опубликовал отчет, посвященный компьютерным технологиям, которые будут определять лицо образования в ближайшем будущем. По мнению NMC, таких технологий шесть.

**1.Мобильные технологии. (Mobile Computing). 2.Открытый контент (Open content). 3.Электронные книги (Electronic Books). 4.Дополненная реальность (Augmented reality). 5.Сенсорные интерфейсы (Gesture based computing). 6.Визуализация данных (Visual data analysis).**

**Технологии, определяющие будущее образования**

### Использование социальных сервисов

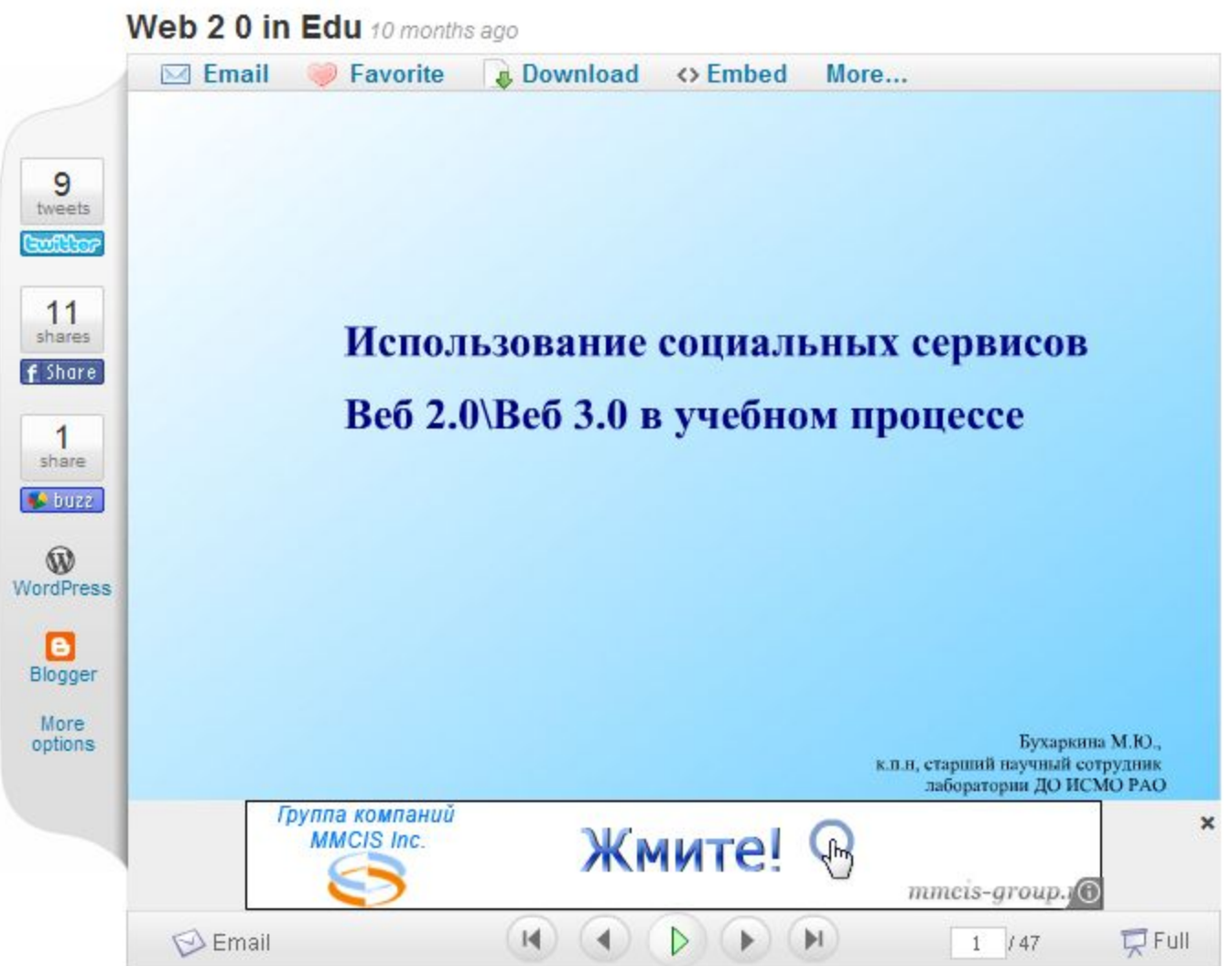

http://www.slideshare.net/mbuhar2009/web -2-0-in-edu?from=ss\_embed

#### **Методические подходы к обучению с помощью веб 2.0**

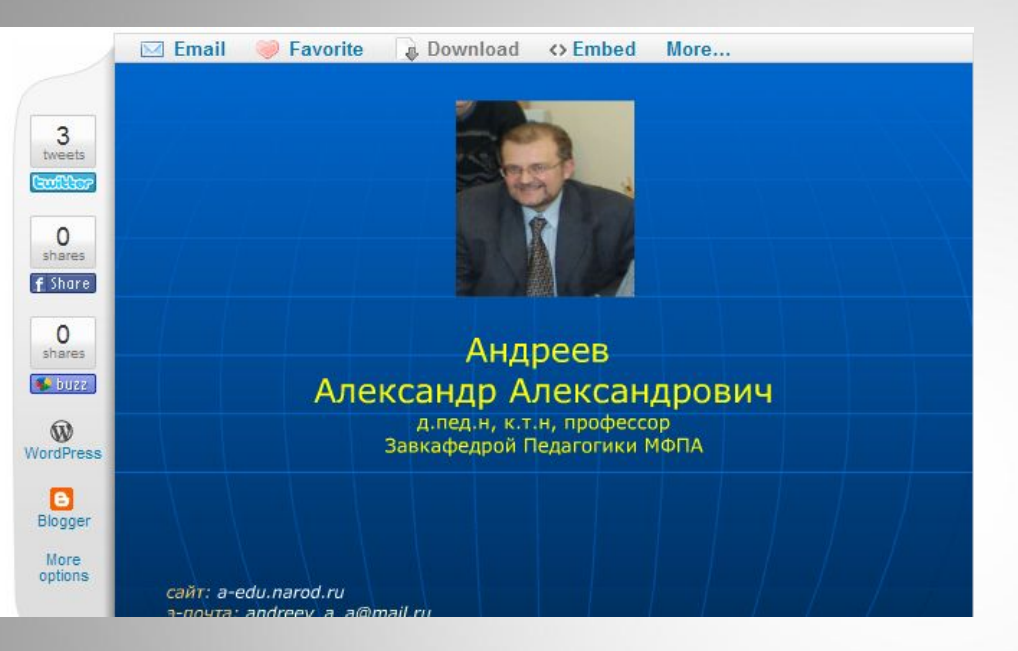

Презентация "Методические подходы к обучению с помощью веб 2.0 В работе рассматриваются принципы построения методики применения веб 2.0, дидактическая эффективность веб2.0.

#### презентаци я

#### **Путеводитель "Интернет в образовании"**

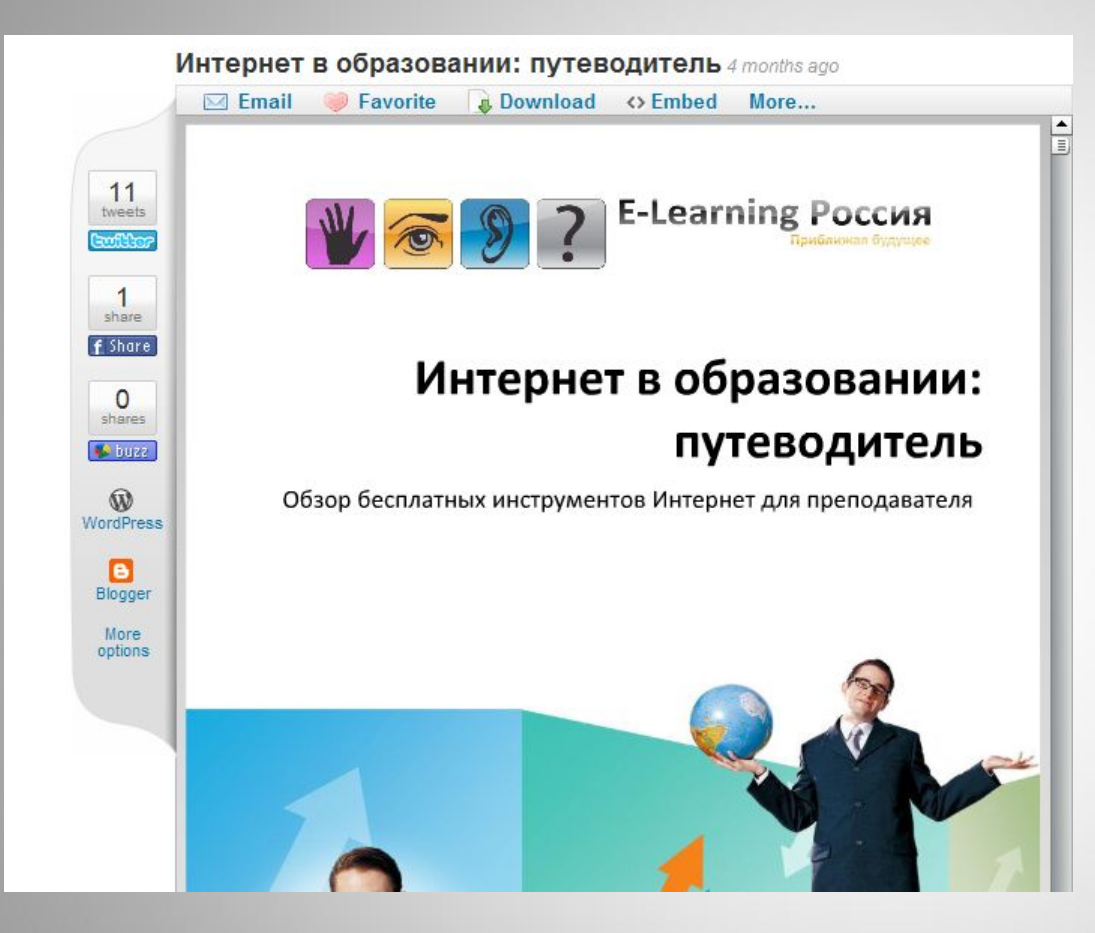

Обзор бесплатных инструментов Интернет для преподавателя

Путеводитель "Интернет в образовании"

#### Создание, работа и публикация GOOGLE презентации

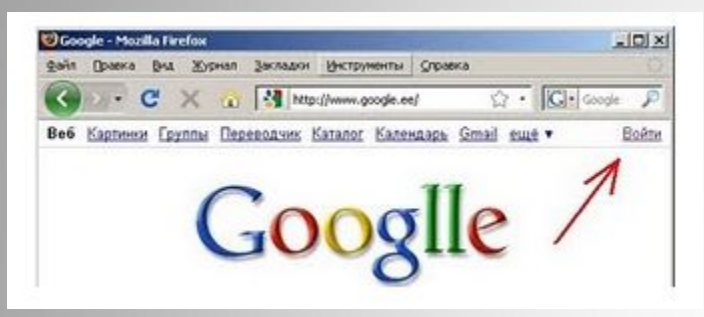

GOOGLEGOOGLE презентация

Как опубликовать презентацию на сервисе slideshare

Зайдите на сервис по адресу http://www.slideshare.net/ Выберите Sign up для создания своего аккаунта.

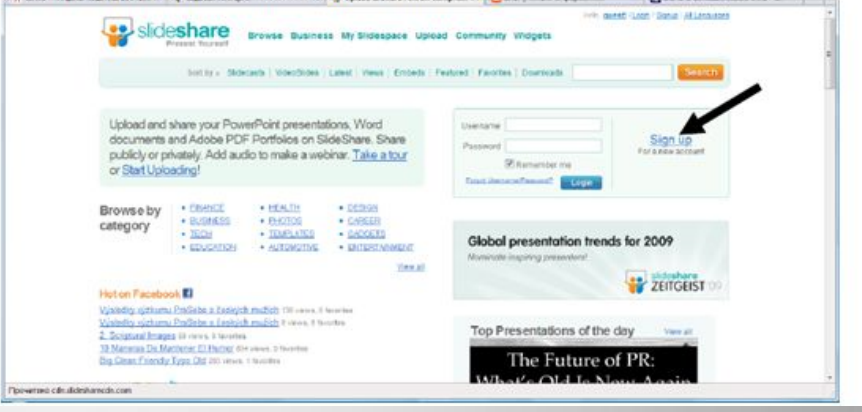

**Как опубликовать презентацию на сервисе slideshare**

Опубликованная презентация http://www.slideshare.net

## Google рисунок для совместной работы

#### ИКТ в начальной школе: интерактивный рабочий лист

Вс, 2010-08-15 17:39 - Мария Алексеевн..

Скоро новый учебный год. Хочется чем-то порадовать, удивить своих второклашек. Пусть это будут *живые картинк*и

Карточки для самостоятельной работы учителя делают испокон веку. Как бы мы ни старались, карточка всегда остан текстом с картинками. Можно предложить провести линии к подходящим "корзинкам" или замкнутой линией сгруппировать верные и неверные написания слов

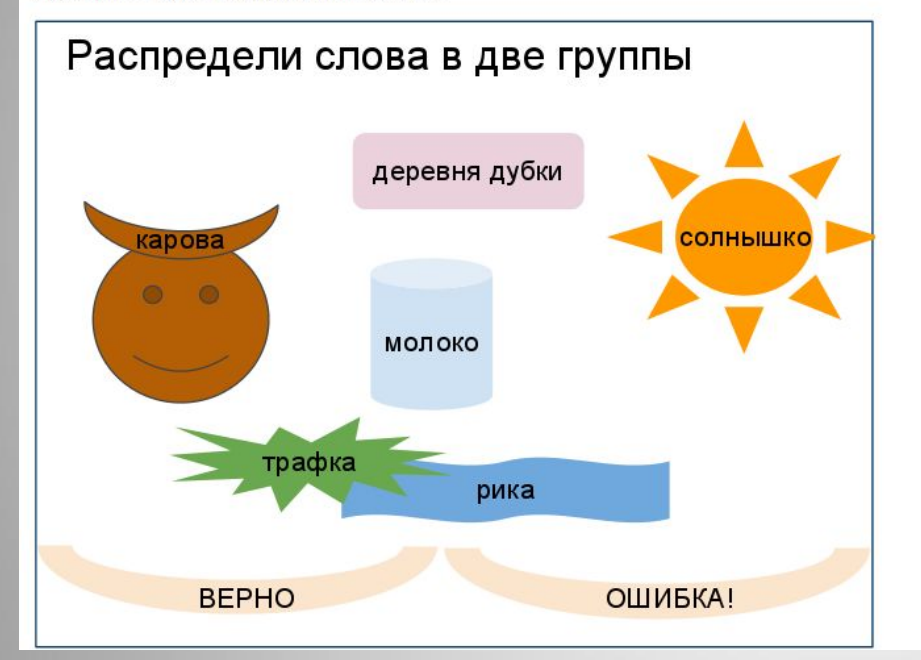

#### **ИКТ в начальной школе: интерактивный рабочий лист**

Как настроить можно прочитать здесь.

#### **Формы Документов Google**

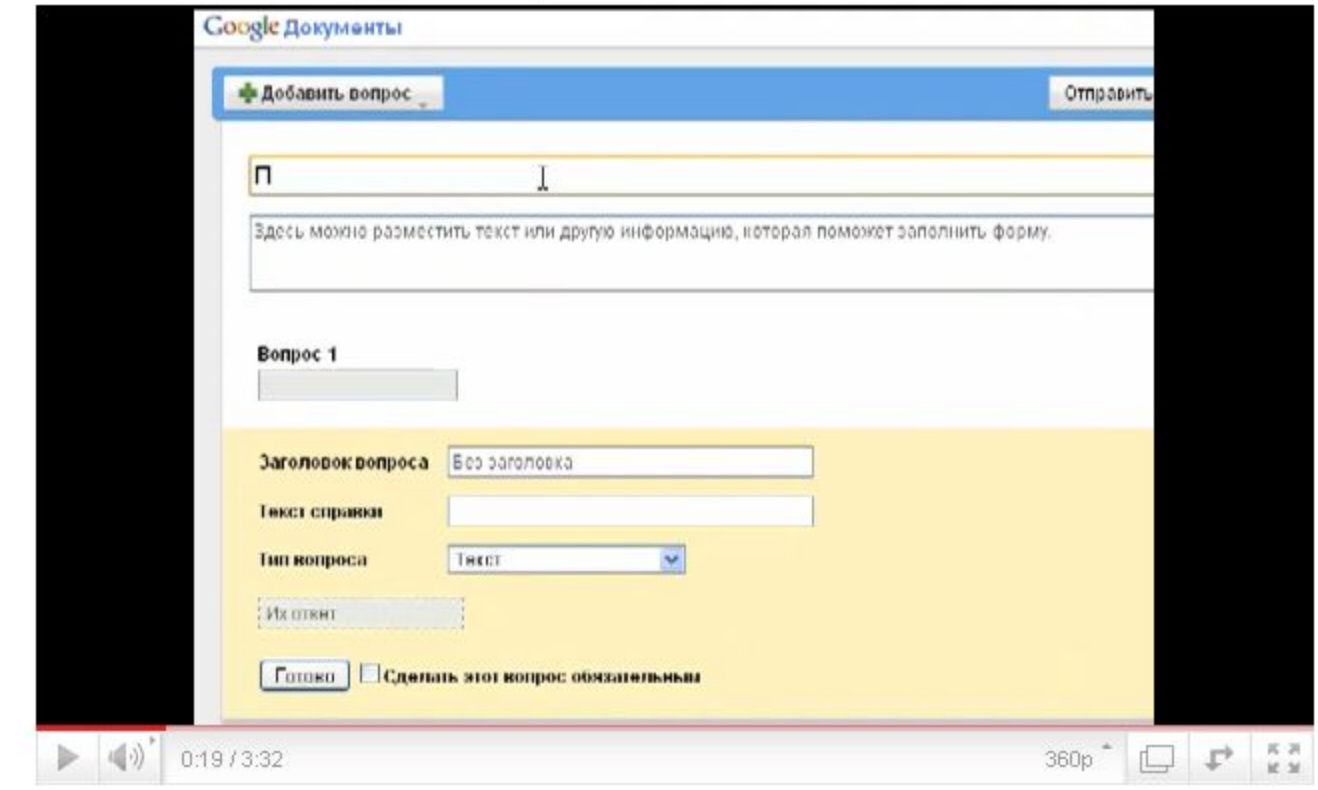

#### видеоурок

# **WikiWall**

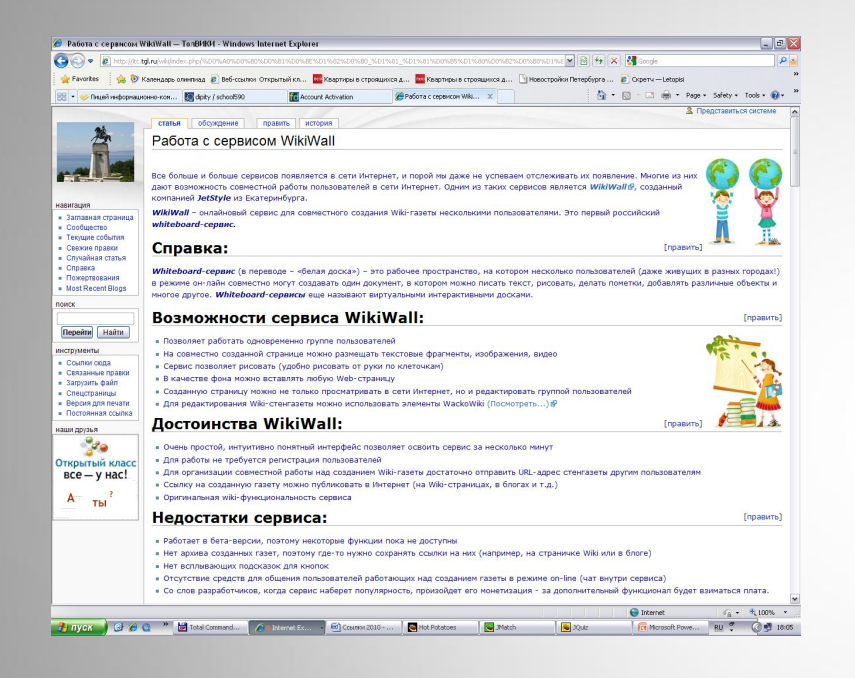

**Работа с сервисом WikiWall**

Онлайновый сервис для совместного создания Wiki-газеты несколькими пользователями. Это первый российский *whiteboard-сервис.*

#### *Whiteboard-сервис*

(в переводе – «белая доска») – это рабочее пространство, на котором несколько пользователей (даже живущих в разных городах!) в режиме он-лайн совместно могут создавать один документ, в котором можно писать текст, рисовать, делать пометки, добавлять различные объекты и многое другое. *Whiteboard-сервисы* еще называют **Работа с сервисом** виртуальными интерактивными досками.

# **Онлайн-доска FlockDraw**

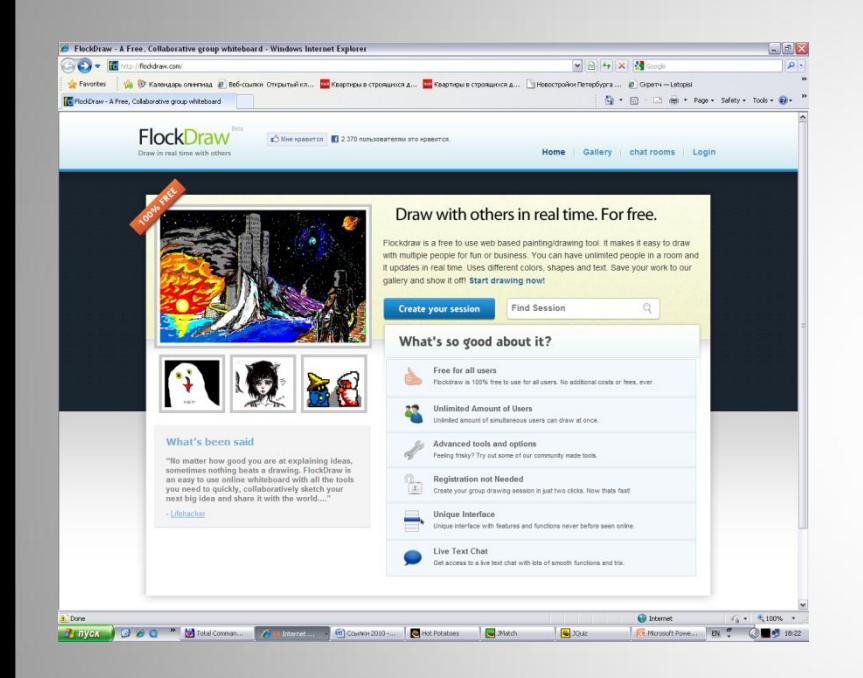

### **FlockDraw**

Инструменты для работы находятся справа, их назначение интуитивно понятно: кисть, ластик, заливка, прямая, текст, толщина линии, палитра красок, сохранение.

Если вам нужно сохранить изображение с доски, то нажимаем соответствующий инструмент. В новом окне вы увидите свою картинку. Можно скопировать адрес из адресной строки браузера и сделать ссылку в блоге. Авторы сервиса заявляют, что одновременно может работать неограниченное число пользователей

# Виртуальная доска для совместной работы on-line

## Scribblar.com

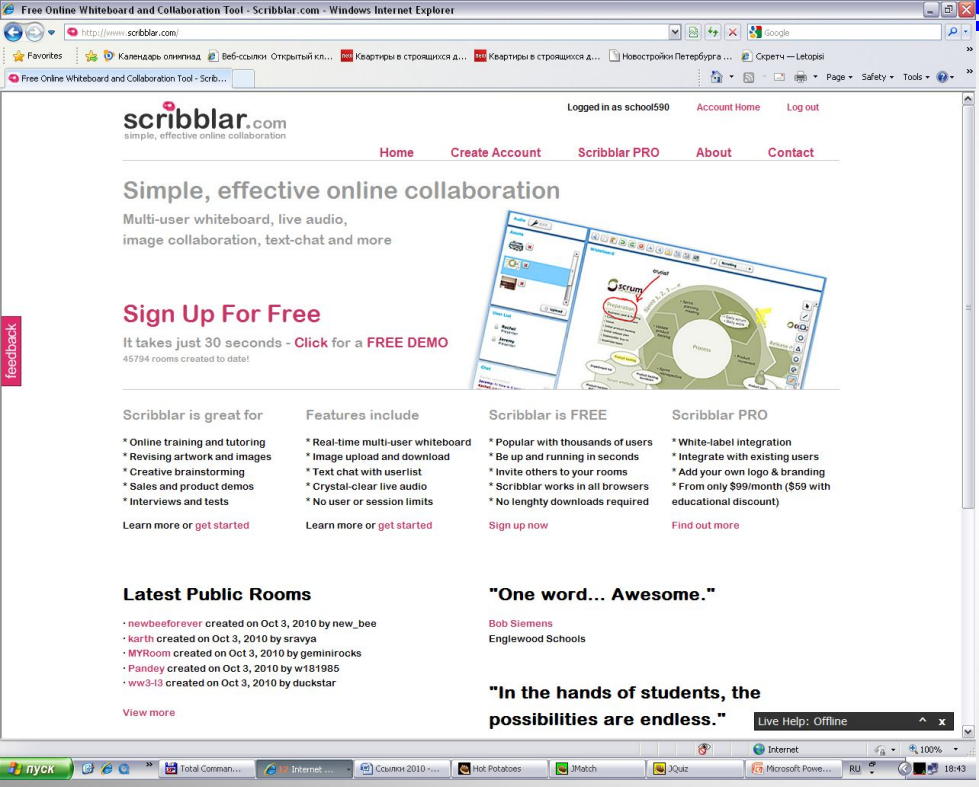

Количество пользователей неограниченно, дружественный интерфейс, много инструментов, каждый из которых настраивается. Требуется регистрация. После регистрации вам доступно создание виртуальных комнат-досок, на каждой из которых много страниц. Работа на доске с рисованными фигурами возможна не только кнопками панели инструментов, но и с помощью контекстного меню.

Есть возможность блокировки объектов на рисунке, вставки графических файлов. Работает копирование и вставка текста из других источников, есть редактор формул. Доступен текстовый и голосовой чат. Можно загрузить к себе на сайт в виде кнопки или в виде ссылки.

### **Dabbleboard-интерактивная доска онлайн**

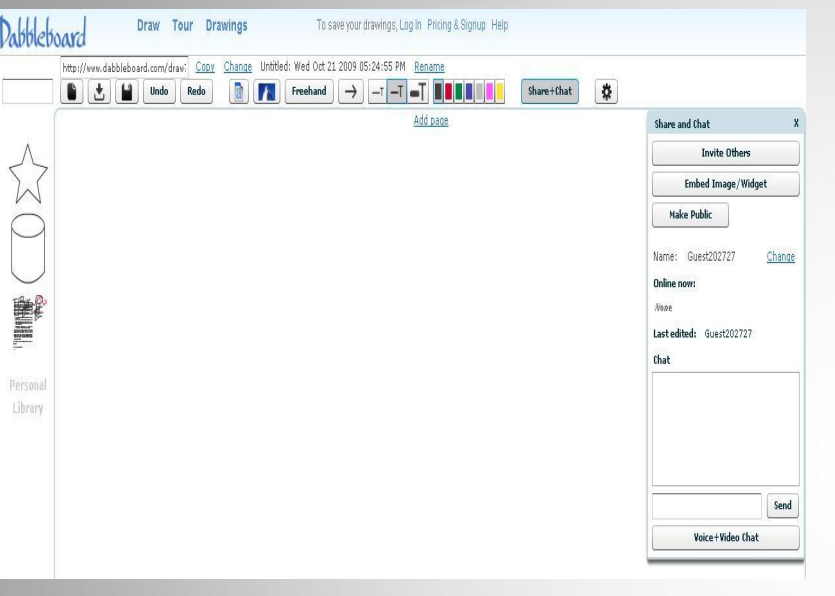

Подробнее http://blognauroke.blogspot.com/2009/10/dabbleboard.ht ml#ixzz11MHmGnzf

**Сервис Dabbleboard это:**

- •создание документа с рисунками, схемами, текстом и картинками;
- совместная работа в одном документе;
- •общение в документе посредством чата (есть возможность использовать голосовой и видео чат);
- возможность опубликовать созданный документ в блоге в виде ссылки, гаджета или сообщения.

# Линейка времени и событий

### Dipity.com

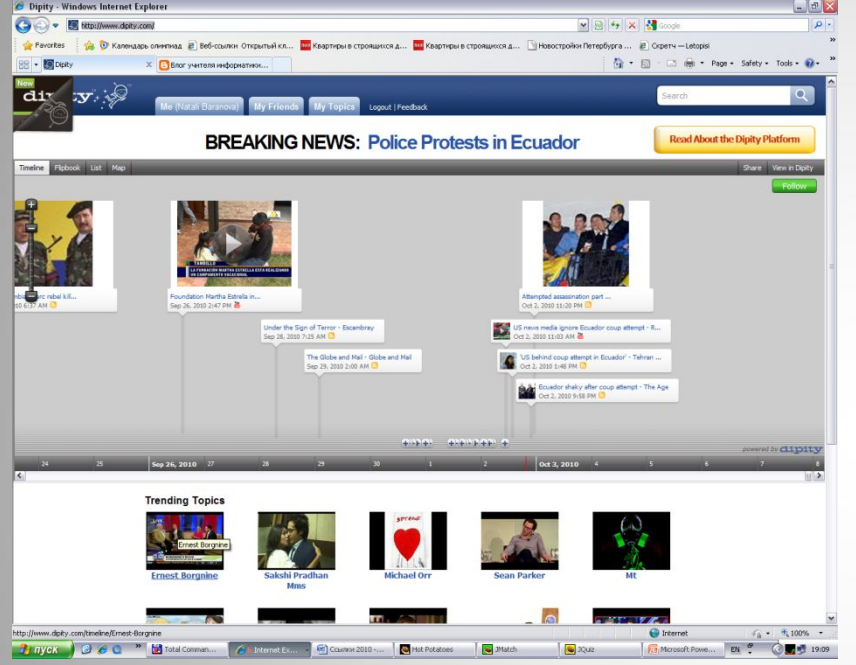

# Dipity.co

m http://aformsb.ru/physics/der/89 8 http://afoninsb.ru/inf/1080

На линейку времени наносятся события в виде фотографий, видео, текста, карт. Фото можно загрузить с вашего компьютера или из Интернета, видео - с сервисов совместного хранения видеороликов в Интернете, метка на карте появится после указания адреса. Но главное, можно организовать совместную работу над проектом! Также можно вставить виджет на блог.

# **Презентации Prezi**

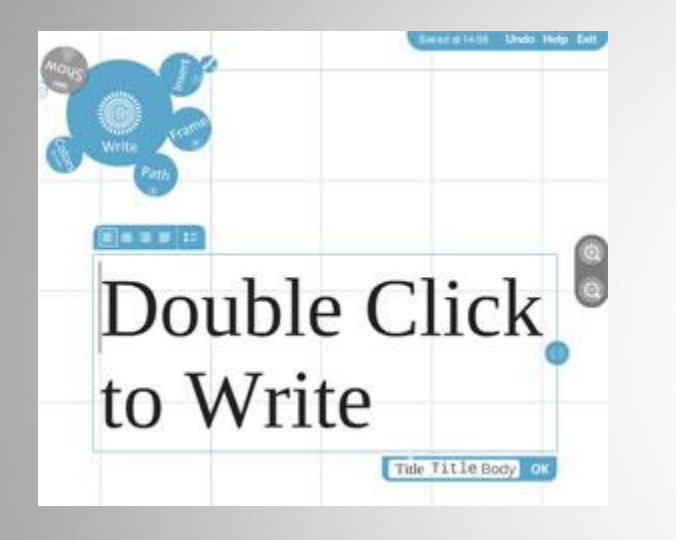

Презентации, созданные нв сервисе **Prezi выглядит непривычно для тех, кто** пользуется, например, PowerPoint. Вся презентация создается на одном холсте, где впоследствии на объектах расставляются акценты. Возможна совместная работа над презентацией в Интернете и локальное сохранение на свой компьютер.

**Запись вебинара Урок 1. Prezi за 3 минуты**

#### Видео-уроки по работе с системой электронных курсов Moodle

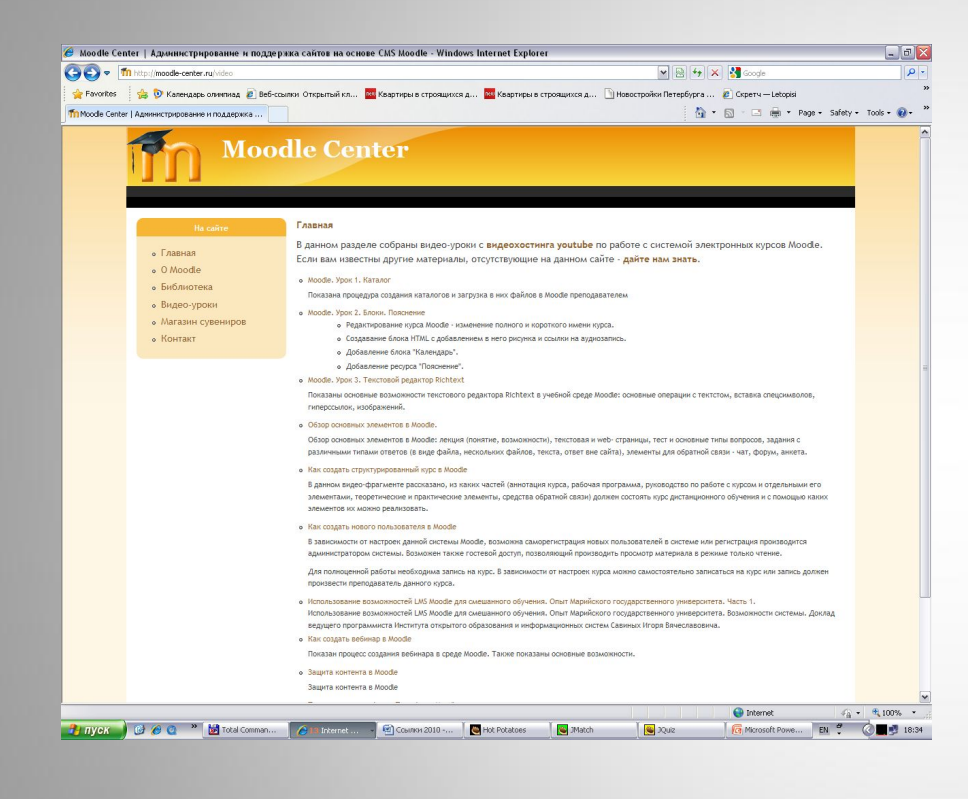

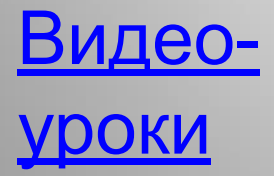

Moodle - модульная объектноориентированная динамическая учебная среда. Moodle - это пакет, который обычно определяют как CMS или LMS. Эти абревиатуры можно расшифровать следующим образом: •CMS - course managment system - система управления курсами •LMS - learning managment system - система управления обучением Эта система написана на языке программирования PHP профессором из Австралии Мартином Дунгиамосом. Эта система переведена на несколько десятков языков и используется для обучения более чем в ста пятидесяти странах мира. Широкую популярность ей обеспечили простота использования и открытый исходный код. Сама система распространяется по лиценции GNU GPL и вам не придется производиться лицензионные отчисления в пользу разработчика.

### **Myebook: Создание электронной книги**

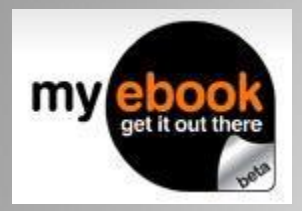

*сервис - Myebook, при помощи его можно создавать свои электронные книги.*

Интересно то, что, во-первых, страницы книги мультимедийные - могут содержать информацию любого рода: фотографии, текст, видео, аудио. А, во-вторых, их можно перелистывать, как страницы обычной книги, причем, с характерным для этого звуком.

Интерфейс сервиса доступен только на английском, но с Google переводчиком Интерфейс сервиса доступен только на английском, но с Google переводчиком, думаю, это не препятствие к освоению нового сервиса. Для примера, даю ссылку на одну из электронных книг, которую я позаимствовала из библиотекиИнтерфейс сервиса доступен только на английском, но с Google переводчиком, думаю, это не препятствие к освоению нового сервиса. Для примера, даю ссылку на одну из электронных книг, которую я позаимствовала из библиотеки этого сервиса - Открытка из Лондона. Не забудьте включить звук!

Подробнее

http://blognauroke.blogspot.com/2010/01/myebook-sozdanie-ele

# Создание тестовых заданий

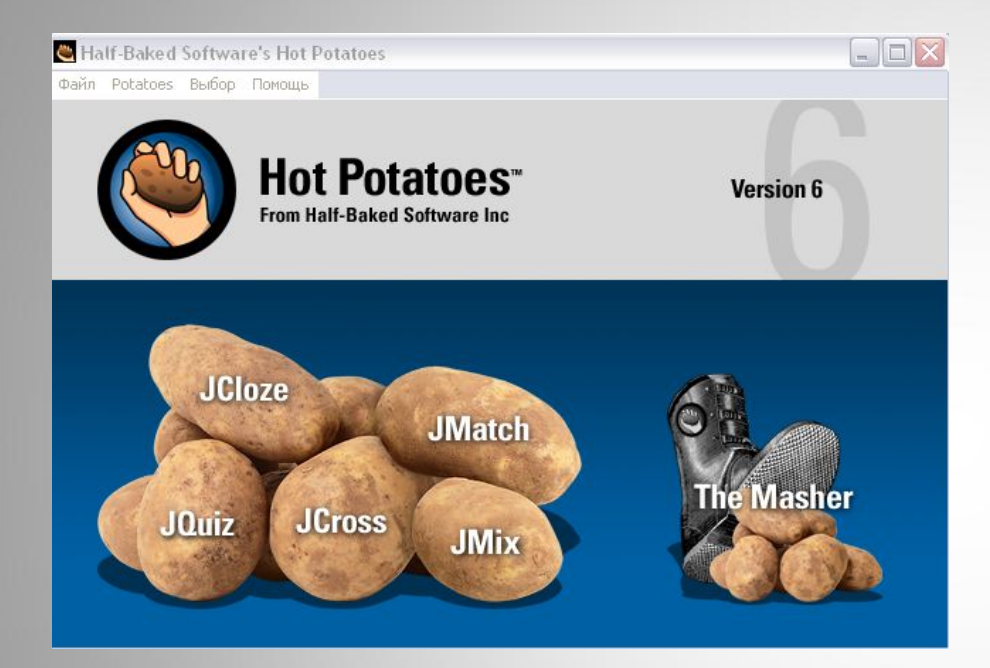

С помощью программы **Hot Potatoes** можно создать 10 типов упражнений на различных языках по различным дисциплинам с использованием текстовой, графической, аудио- и видеоинформации.

<u>Уроки по работе с программой</u> **HotPotatoes**